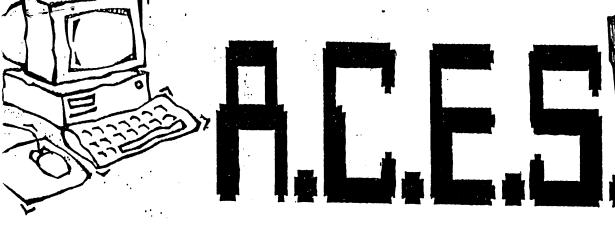

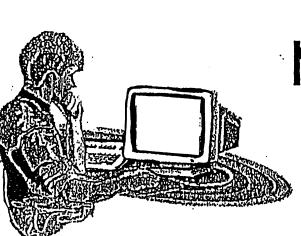

# Bi-monthly Newsletter of the

Active Commodore Enthusiast Society

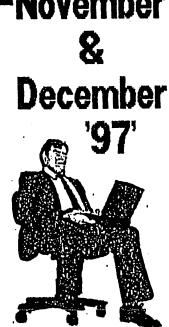

by Don Gilstrap

November Meeting:

by Don Gilstrap

They say, if your ears are burning it's because someone is talking about you. I'd say that Nick Rossi ears were extremely warm during the evening hours of their meeting. The discussion lead to the different versions of Novaterm and how he incorporated programs with each new verison. It was also stated that Nick Rossi was a young man and still is, when he first wrote Novaterm. This indeed surprised our two 18 yr.old members. This lead to my demonstration of Novaterm 9.6. With the help of Jeremy and Jeff, I was able to show the increasing differences between 9.5 and 9.6. The differences were not like apples and oranges but more like hills and mountains. The commands are similar in both versions but the 9.6 had the complete Zmodem upload and download and for 128 in 64 mode the true 80 column screen was a plus for users like me who found the 80c on a 40c was hard to read. Part 2 of the meeting was trouble shooting an Epson printer that Rob brought to the meeting. With Darrell Lumpkin's printer interface and the c128 that was already set up, we had it printing in no time. There's nothing like a happing ending. Everybody, the next meeting is Dec. the 16th, same place, same time, hope to see you then.

December Meeting:

It was more of a kick back, take a break, rest atmosphere with stories of busy days and Xmas shopping. I asked the group if anybody reviewed the sample disk 'COMMODORE GAZETTE'. I also asked if anybody had got on the ZD NET, a 800 BBS. Well, it seems this indeed has been

a busy time for everybody. Is anybody having trouble with a program? John Misiaszek's wife came to the meeting and reported that John was in the Hospital. So ended the meeting.

UPDATE: I visited John in the hospital, he's doing fine and he's bored. Nothing on TV and he misses being home with his wife and his c128, in that order.

DID YOU KNOW? by John Misiaszek

Say you picked up a 1571 or maybe a 1581 DD at a rummage sale or where ever, to go with your 128 system with JiffyDos installed. But you don't want to open it up just to see if it has a JiffyDos chip in it. Forget the stopwatch idea. On start up in 128,80 or 40 column, just type in: PRINTDS\$ and a message will come up saying either: 73,CBM DOS and what verison of DOS it is and the type of drive you are using, or 73,JiffyDOS and what verison of DOS, maybe a date and the kind of disk drive you have.

### NOVATERM 9.6 - 80 Columns by Nick Rossi www.eskimo.com/-voyager/novaterm/manual 3

#### TRUE C128 VDC 80-COLUMN DISPLAY

If you run Novaterm on a C128 in 64 mode, and if you have an 80-column RGB monitor, you can use the C128's 80-column screen for terminal mode. When you switch to terminal mode with one of the C128 VDC drivers in place, the 40-column screen goes blank. At this point, you must switch your monitor to 80-column RGB mode. When you leave terminal mode, the main menu reappears on the 40 column mode. The C128 VDC screen is a true 80 column display with easily readable text and a fast display.

CMD NEWS 128 SuperCPU Update Oct. 4,97

The SuperCPU 128 entered the board layout phase this past week. Unless problems are uncovered through further testing, the hardware design of the product is now complete. Production could begin as soon as 4-5 weeks from now, depending on how much time is required for board layout, board production and firmware development.

# REJUVENATING KEYBOARDS by: Markus Wandel of Ottawa Ont. Canada

I just missed a thread on patching up failing keyboards and thought I'd add my own experiences.

First of all, I've never seen a rubber contact keyboard that can't be rejuvenated completely unless the rubber membranes are disintegrating. You simply give the PC board a thorough scrub with Windex (ammonia based window cleaner) or similar, and clean all of the little rubber contact buttons the same way (this takes work.) Reassemble and the keyboard should be perfect. The bad keys may take a bit of scrubbing. Don't put all the little screws back in before testing the keyboard since you may have missed keys, or have a bit of cleaning tissue lint stuck to a rubber pad, or whatever.

I have applied this treatment to the keyboards/pads in Commodore PETs, a VIC20, C64s, and numerous telephones. All worked like new afterward. The only one that didn't stay working was a telephone keypad that had been polluted with some sort of sticky fluid, that kept coming out of the corners you can't clean and polluting the contacts again. It should be unnecessary to swap the rubber parts of the keys around, but in the VIC20 keyboard I just had apart the other day, the grey rubber membrane with the black contact button can be popped out of the bottom of the key assembly. No need to pull the key off at all.

Trivia-in the (first release) VIC20 that I had apart, the keyboard housing looked similar to that

in a PET, and had key holes for a numeric key-pad, of which four were used for the function keys and the rest taped over. I'll bet that part was originally for a business-style 8032 keyboard.

#### INNER SPACE ANTHOLOGY OFFERED

Karl Hildon is offering for sale "The Complete Inner Space Anthology", a Commodore reference that has long been unavailable. It now includes C128 Memory Maps. Here is an abbreviated version of the information from an 11/27/96 Internet message in the comp.sys.cmb newsgroup.

The Complete Commodore Inner Space Anthology is a collection of reference material for Commodore computers. It contains no reading just page after page of charts and tables, including

- command summaries for BASIC, COMAL, ML:
   Jim Butterfield's memory maps for the PET, VIC20, C64, C128 and the 4040, 8050 and 1541 disk drives
- machine language monitor commands
- PAL and CBM assembler commands and .opt directives
- addresses of user callable ROM subroutines
- Jim Butterfield's "SuperCharts"
- disk drive file header and sector format information
- SID chip note values
- color codes, video chip data and video memory maps
- character and sprite design templates
- hardware port pinouts and transfer sequences
- IC chip pinouts It also contains several indirectly related charts and tables:
- sheet music symbols
- note frequencies and chord derivatives
- checking semiconductors with an ohmmeter
- trigonometry rules
- unit to unit conversions (approx. 800)
- geometric area and volume formulae
- periodic table of the elements . . plus much more!

The CCISA was originally printed in March 1985 A second print run followed shortly afterward. In August 1886 the film and plates were destroyed in a flood. To make this pressing, each page was re-scanned and touched up. Of the three pressings, the pages in this one have the best black/white contrast yet - in short, they look great!

>From the U.S.A. - US \$20.00 >From Canada - Cdn \$20.00

Outside North America — contact me at "karlh@ inforamp.net" Prices include S&H. Send cheque or money order to: Karl Hildon, 4 Pollard Drive Scarborough, Ontario, Canada MIR 4G4. For Visa card orders, simply E-mail your card number (sorry, Visa only) and expire date to: karlh@inforamp.net The billing company on your

invoice will appear as "Attic Typesetting, Inc." Many who have already ordered have asked for an autographed copy. I'm not sure why anyone would want my scribbly signature on their brand new book, but requests will be humbly honoured.

Regards, Karl Hildon

# MULTICOLOR DEMO in 128 / 40 column

20 SCNCLRO

30 CS=" MERRY CHRISTMAS AND A HAPPY NEW

YEAR

40 POKE53280,0:POKE53281,0

60 A=PEEK(216):B=PEEK(217)

70 C=PEEK (2604): D=PEEK (2605)

80 E=PEEK(2606)

90 A1=53270

100 B1=216

110 POKE53282,2

120 POKE53283,7

130 FORI=55296 TO 56295:POKEI,5:NEXT

140 FORI=O TO 23:PRINTC\$;:NEXT

150 POKEB1, 255

160 POKEA1, PEEK (A1) OR 16

170 POKE2604, C: POKE2605, D: POKE2606, E:

POKE217, B:

180 GETKEY A\$

190 IF A\$="S"THEN210

200 PRINTA\$;:GOTO180

210 POKEA1, PEEK (A1) AND 239: POKE216, A

220 END

The magic is in line 30, one space before MERRY and three spaces after YEAR. Delete the space before MERRY and you have created a different program. Make C\$= your own personal message. I enjoy running Public Domain programs, breaking them down and changing the values just to see what's going to pop up on the screen next. This program takes a bit of time after you type RUN and press RETURN. On line 190 I made the key s the stop key.

#### CANON BJC-4000

Some of the A.C.E.S. members are thinking about buying a used bubble-jet printer but which one. I'm writting this helpful bit of information to help those members and other Commodore Users who are thinking the same thing. From: A Genie bulletin board post, reprinted from COMM-ADORE Oct. 97.

I have a Canon BJC-4000. Does it have dip switches that will allow me to use it with my Commodores?

Yes. Unlike the BJC-4100, the BJC-4000 does indeed have dip switches and you can use it with your Commodore more easily than you can the 4100. The dip switches are accessible from inside a cover on top of the printer. There are

13 switches numbered from 1 through 13. The main one is number 11. In the off position the printer is in BJ mode and in the on position it is in Epson mode. Here are the other setting while in BJ mode:

1 off = letter width on = a4 width

2 off = normal on = text scale mode

3 off = 11 inch length on = 12 inch

4 off = character set1 on = character set2

5,6,7 set the character code page:

off,off,off
off,off,on 850
off,on,off 850
off,on,on 863
on,off,off 865
on,off,on 850
on,on,off 850
on,on,on 860

8 off = no autolinefeeds on = linefeeds

9 of f = normal on f = agm mode

10 off = 64K buffer on = 31K plus 41K download buffer

12 off = normal on = auto emulation switching mode

13 off = normal on = smoothing

Now when you turn switch 11 on, the printer is in Epson mode and the differences are as follows:

3 not used

4 off = italics set on = graphics set (characters)

5,6,7, international character set:

off, off, off USA off, off, on UK off, on, off Germany off, on, on France on, off, off Denmark on, off, on Sweden on, on, off Italy on, on, on Spain 8,9,10 sets the typeface off, off, off Roman off, off, on Sans Serif off, on, off Draft off, on, on Courier on, off, off Prestige on, off, on Script on, on, off Orator on, on, on Orator-S

Changing the positions of the switches only takes effect the next time you turn the printer on. So, if you make a change, nothing will happen until you turn the printer off and then back on.

If you plan to use just text mode such as with TWS, then Epson mode is recommended with switch 11 on. Leave all other switches off unless you

want to change the typeface with 8, 9 and 10. For programs that print graphics, try BJ mode with AGM turned on. That would be all switches off except 9. This would help to simulate a 9-pin printer. If you have a printer driver that works with a 24 pin Epson, then use the Epson mode with all switches off except 11.

In any mode, you might want to experiment with switch 13 to turn the smoothing function on.

For some graphics this improves the appearance if the original is a low resolution image. For programs that can print in high resolution such as geoFAX, leave this turned off for best results. Also, for geoFAX, use the BJ mode with the Canon driver to get the best prints. It is far superior to the Epson driver. - Maurice Randall

# JiffyDOS Problem and Memory Usage

From: doug.cotton@the-spa.com (Doug Cotton)

Subject: Re: JiffyDOS problem!

Date: Mon, 19 Feb 1996 22:05:18 -0500

Magnus Nyman -When JiffyDos loads the directory (@\$) it uses the vector bb/bc as a pointer to a temporary buffer. Normally \$9f01. The system uses the same vector as a temporary storage for filenames after loading. (/,%,=a3... ect). Load a ML-file from \$1000 to \$cfff, show the dir,and a part of the code is corrupted!

There are a number of zero page locations used by JiffyDOS. These locations are also used by the JiffyDOS kernal built into RAMLink and RAMDrive. It is best to avoid using these locations in your own programs in order to retain complete JiffyDOS compatibility. At the very least, you should make sure that your use of them does not interfere with JiffyDos' usage.

JiffyDOS 64 Zero Page Variables

| Location                                                          | Variable Name                                             | Note                                 |
|-------------------------------------------------------------------|-----------------------------------------------------------|--------------------------------------|
| \$26<br>\$27<br>\$9B<br>\$9F<br>\$A3<br>\$A6<br>\$BO/\$B1<br>\$BO | allflag/rsize comsav keybyt cjla ldflg/qflag tflag keyptr | 2<br>2<br>2<br>2<br>2<br>3<br>2<br>2 |
| \$B1<br>\$B2<br>\$BE<br>\$BF                                      | sprsav<br>rassav<br>regsav<br>drvbyt<br>dest              | 1<br>1<br>2<br>2                     |

# JiffyDOS 128 Zero Page Variables

| Location | Variable Name | Note |
|----------|---------------|------|
| \$26     | allflag/rsize | 2    |
| \$27     | comsav        | 2    |

| <b>\$9F</b> | cjla         | 2 |
|-------------|--------------|---|
| \$A3        | ldflg/qflag  | 3 |
| \$A6        | tflag/togsav | 2 |
| \$BO        | sprsav       | 1 |
| \$B1        | rassav       | 1 |
| \$B2        | regsav       | 1 |
| \$BE        | drvbyt       | 2 |
| \$BF        | dest         | 2 |

Notes

Note 1 — Saved, then restored by LOAD routine (no other usage).

Note 2 — Used only from BASIC for JiffyDOS wedge commands, device toggle, and function keys Note 3 — Used in all disk access and LOAD routines.

## AOL DISKS and FD2000 & FD4000 DD

From: THE INFINITE LOOP the Western Colorado's Commodore User's Group Newsletter.

I use CMD FD-2000 3.5 disk drive (& 1571s). Those AOL (America On Line) disks you receive in the mail are basically useless to Commodore owners in that we don't have a graphics interface to be able to enter AOL. However, don't throw those disks away just because we can't use AOL. Even if you don't have a 3.5" drive, those high density disks can be reformatted using FD-tools. So, give them to someone (or save them back for yourself for later use) who has a CMD FD-2000 or 4000 disk drive. Better yet, give them to the club. They shipped them to us. We might as well use them to our advantage!!

#### Q&A by Rick Gallagher

Q. How can you find the beginning of BASIC? A. To find the beginning of BASIC on the VIC20 Commodore 64, Plus/4 or Commodore 16, you must type in: ?PEEK(43)+PEEK(44)\*256

# A MESSAGE DEMO / 64 or 128 40 column

10 MS="MERRY CHRISTMAS AND A HAPPY NEW YEAR" 30 GOSUB 100:PRINT

50 GOTO 10

100 L=LEN(M\$):TA=(40-L)/2-1:FOR J=L TO 1 STEP-1:M1\$=" "+MID\$(M\$, J, 1)

110 IF M1\$<>"THEN FOR K=1 TO J:PRINT TAB(TA+

K-1)M1\$"[up]":NEXT

120 NEXT: PRINT

130 RETURN

Change the 40 to 80 in line 100 for 128 in 80.

### LOADSTAR LETTER SWEEPSTAKES

"Enter and win a brand new Super Snapshot Cart. straight from JP Products by Mail!" Just mail in the coupon from LOADSTAR LETTER #51. What! You say, you didn't mail in your \$18. subscription fee. Contest deadline is 12/15/97.

### C-NET SHAREWARE RELEASE by Ron Fick

Eric Pearson is progressing with the shareware release of C-NET 128 bbs software. The shareware registration is \$20, which provides with the essential 128 page sysop's manual continued support. Since Eric will be concentrating mostly on programming this software, he is allowing current networked C-NET 128 sysops to aid him in the distribution of the software. Registrations and manuals will be available from specific volunteer sysops or directly from Eric. The following web pages have been set up for distribution of the C-NET 128 v6.6 software :members.aol.com/themoon65/cnetset1.html and a mirror site at :ourworld.compuserve.com/homepages/cnet128/cnet home.htm.

# TIPS: by KEYWORDS The Commodore Users Group of St.Louis

- 1. If you have a telephone on your computer desk keep your disks away from it. One ring and you could lose the programs on the disk.
- 2.Don't use the original disk. Make a backup and keep the original in a safe place.
- 3. Buy 4 couplings for half inch plastic pipe at any hardware store. These will fit over the feet on a 1541 drive and give you about an inch more space underneath for air circulation.
- 4. Never row back your labels in the printer. Labels have been known to come off the sheet and stick in the printer. Wasting a few labels is better than the time it takes to clean up the mess.
- 5. Any file on a disk with an asterick is a corrupted file (\*PRG or \*SEQ) and should be scratched.
- 6. If you leave the computer for any length of time turn off the monitor. As long as you leave the computer on nothing will be lost and you will possibly save the screen from having an image burnt in.

#### FROM HAWAII TO MAINE, THE WORD IS "PIRATED"

I read it in every C= NewsLetter I got Maurice Randall's program geoFAX was upload to a BBS. A program that Mr. Randall has been working very hard on has been pirated. Since then Mr.Randall has found the original owner. You see, each copy of geoFAX that Maurice sold was coded and each code was recorded by Maurice with name and address of the new owner. The code on the geoFAX program that was uploaded was GF-1035A. Maurice did mail a certified letter to that person and a reply did come back. The person stated that about a year ago,he decided to go with just the Amiga platform and advertised his C= stuff for sale in a local paper. He got a call and sold it all including his copy of geoFAX. Well, with

cash in hand and no names exchanged and no way to nail down the new owner. Mr. Randall says, "So, as far as I'm concerned, this case is closed". Let this be fair warning to all the people who are even thinking about uploading a commercial program. DON'T! by D.Gilstrap

#### FOR SALE

Some of the A.C.E.S. members have some extra Commodore stuff for sale.

From John Misiaszak (765)-396-9562 (2) 1541 DD with mini switches on back ,to change device numbers. \$25. ea. plus S&H (1) 1541 DD \$20. ea. plus S&H

From Tom Hollinger (937)-548-0286

- (3) C64 Keybroad w/p&s \$20. ea. plus S&H
- (3) 1541 DD \$20. ea. plus S&H

From Don Gilstrap (765)-789-6810 CMD Hard Drive (HD-100) 120 meg. Manual & Disks , everything plus a parallel cable. \$250. plus S&H A JiffyDOS chip for the 1571 DD in a 128D. \$10. plus S&H.

# You're an E-mail Junkie if...

- 1. You wake up at 3 a.m. to go to the bathroom and stop to check your email on the way back to bed.
- 2. You get a tatoo that reads "This body best viewed with Netscape Navigator 1.1 or higher."
- 3. You name your children Eudora, Mozilla and Dotcom.
- 4. You turn off your modem and get this awful feeling, like you just pulled the plug on a loved one.
- 5. You spend half of the plane trip with your laptop on your lap ... and your child in the overhead compartment.
- 6. You decide to stay in college for an additional year or two, just for the free Internet access.
- 7. You laugh at people with 9600-baud modems.
- 8. You start using smileys in your snail mail.
- 9. Your hard drive crashes. You haven't logged in for two hours. You start to twitch. You pick up the phone and manually dial your ISP's access number. You try to hum to communicate with the modem ... And you succeed.
- 10. You find yourself typing "com" after every period when using a wordprocessor.com
- 11. You refer to going to the bathroom as downloading.
- 12. You introduce yourself as "JohnDoe at AOL dot com."
- 13. All your friends have an @ in their names.
- 14. Your NEWF has its own home page. (originally said "cay)??
- 15. You can't call your mother ... she doesn't have a modem.
- 16. You check your mail. It says "no new messages." So you check it again.
- 17. Your phone bill comes to your doorstep in a box.
- 18. You don't know what sex 3 of your friends are, because they have neutral nicknames and you never bothered to ask.
- 19. You buy a new house and Netscape before you landscape.
- 20. You tell the cab driver you live at
- "http://1000.edison.garden/house/brick.html"
  - Source: The Humor Section: CUCUG Status Register newsletter 7-97)

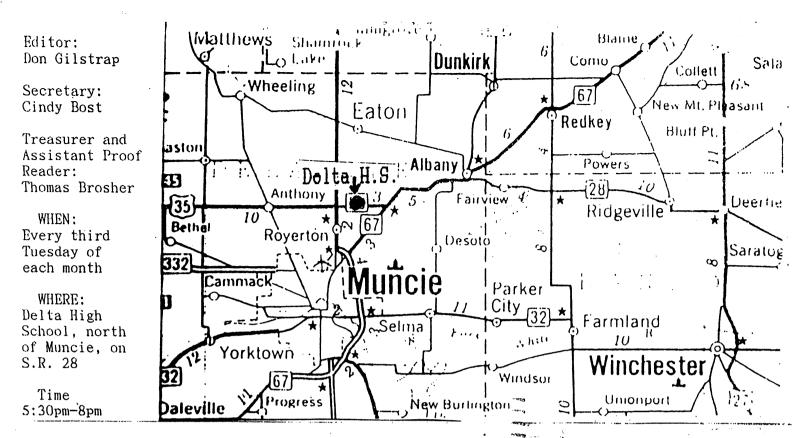

ACTIVE COMMODORE ENTHUSIAST SOCIETY: A.C.E.S., P.O. BOX 165, Albany, IN., 47320

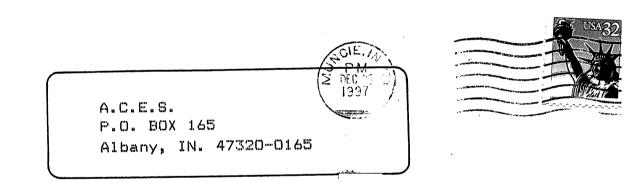